# **Entrust Virtual Smartcard User Setup**

Updated 4th August 2020 **Digital** 

## **Steps to activate and pair your virtual smartcard**

Entrust Bluetooth reader software needs to be installed on the computer

 $\blacktriangleright$  Provides simple authentication through users mobile phone Provides same authenticated access as the physical smartcard Provides a digital backup to the physical smartcard Provides proximity based automatic logout Supports seemless integration with NHS Identity Agent Supports instant user activation via RA using CIS Supports Internet Explorer and Chrome (requires plug-in) Supports remote activation of users via Remote RA process X Does not support Windows 10 version 1809 Does not support Digital Signing (but coming soon) Does not support virtual desktops (under investigation)

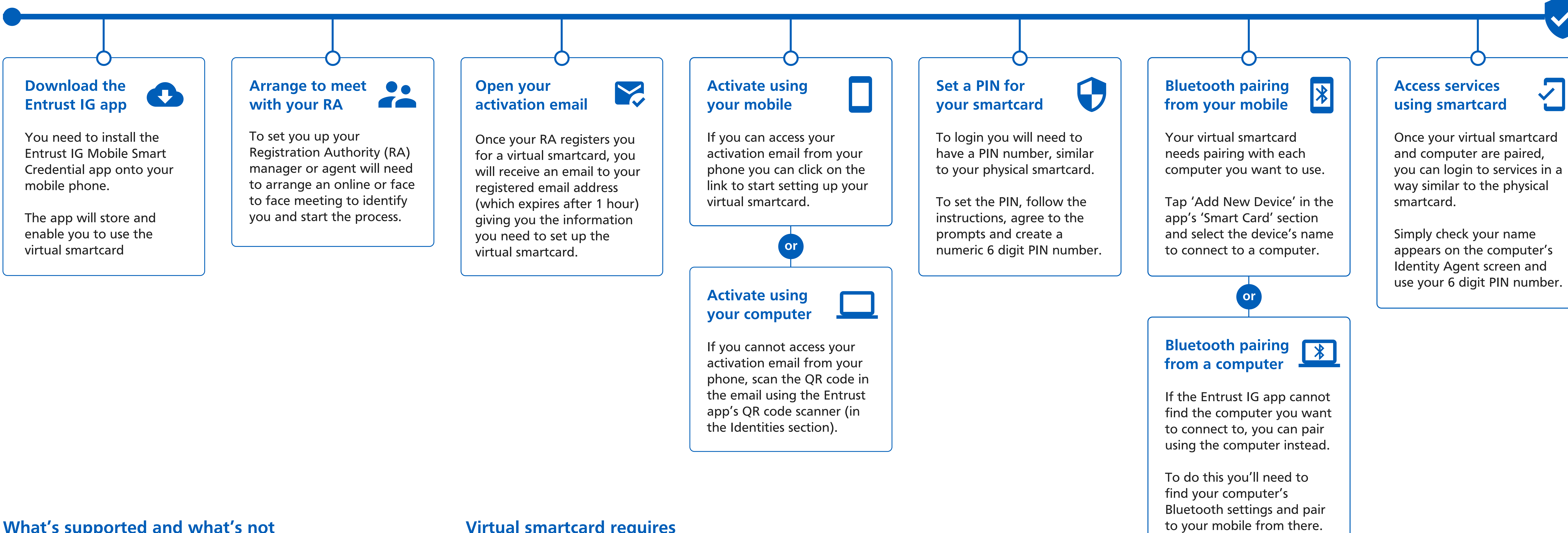

- **Any device running Windows 10 with Bluetooth capability** and Entrust Bluetooth reader software installed
- Android phone or iPhone with Entrust mobile app installed
- **O** NHS Identity Agent
- Java 8 (if you need to access applications on Internet Explorer)
- Access to the Health and Social Care Network (HSCN) / N3

Your computer and mobile's Bluetooth needs to be turned on

### **What's supported and what's not**

### **Virtual smartcard requires**

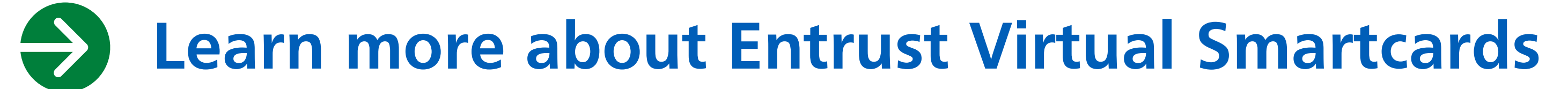

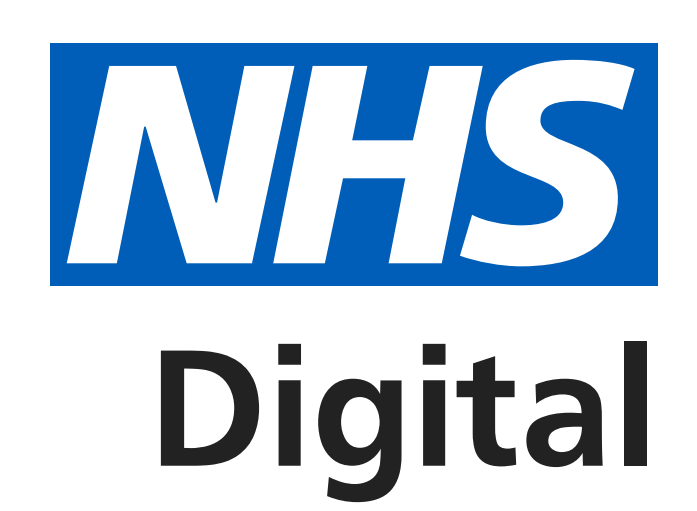

### **A** Please note